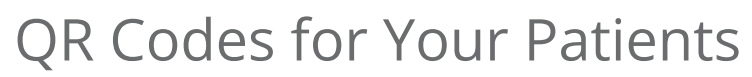

Last Modified on 09/26/2024 1:47 pm EDT

## **C**<sup>1</sup> Anytime Telecare

## **QR Codes**

Our QR codes will link your patients directly to the Apple Store or the Google Play Store, so they can quickly and easily download the Anytime Pediatrics App. Follow the instructions below to use the new QR codes.

- Open up the camera app on your device
- Hold the camera so the QR code is clear and visible
- Your device will recognize the code and display a notification
- Tap the notification to be taken to the destination within the App store

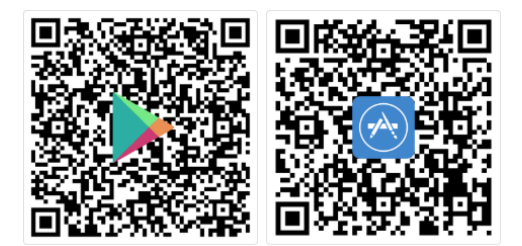